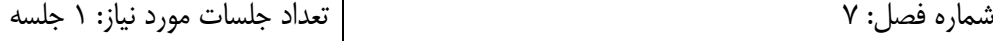

اهداف:

- آشنایی با انواع روشهای قطعهبندی تصویر

## **قطعه بندی با روش آستانهگذاری ساده:**

*## Simple thresholding ##* **import** cv2 **from** matplotlib **import** pyplot **as** plt *# or use: import matplotlib.pyplot as plt* img=cv2.imread(**'E:/UOK/UOK\_ Presentations/UOK\_Digital Image Processing/Python/Images/Fruits.jpeg'**) gray\_img = cv2.cvtColor(img, cv2.COLOR\_BGR2GRAY) *#Convert BGR image to grayscale* ret,thr1 = cv2.threshold(gray\_img,127,255,cv2.THRESH\_BINARY) *#If pixel intensity is greater than the set threshold, value set to 255 (white), else set to 0 (black).* ret,thr2 = cv2.threshold(gray\_img,127,255,cv2.THRESH\_BINARY\_INV) *#Inverted or Opposite case of cv2.THRESH\_BINARY* ret,thr3 = cv2.threshold(gray\_img,127,255,cv2.THRESH\_TRUNC) *#If pixel intensity value is greater than threshold, it is truncated to the threshold. The pixel values are set to be the same as the threshold. All other values remain the same.* ret,thr4 = cv2.threshold(gray\_img,127,255,cv2.THRESH\_TOZERO) *#Pixel intensity is set to 0, for all the pixels intensity less than the threshold value. All other values remain the same.* ret,thr5 = cv2.threshold(gray\_img,127,255,cv2.THRESH\_TOZERO\_INV) *#Inverted or Opposite case of cv2.THRESH\_TOZERO.* titles = [**'Grayscale image'**,**'BINARY'**,**'BINARY\_INV'**,**'TRUNC'**,**'TOZERO'**,**'TOZERO\_INV'**] images =  $[gray\,img, thr1, thr2, thr3, thr4, thr5]$ **for** i **in** range(6): plt.subplot(2,3,i+1),plt.imshow(images[i],**'gray'**,vmin=0,vmax=255) plt.title(titles[i]) plt.xticks([]),plt.yticks([]) plt.show() *###*

**قطعه بندی با روش آستانهگذاری اوتسو:**

*## Otsu's thresholding ##* **import** cv2 img=cv2.imread(**'E:/UOK/UOK\_ Presentations/UOK\_Digital Image Processing/Python/Images/Fruits.jpeg'**) gray\_img = cv2.cvtColor(img, cv2.COLOR\_BGR2GRAY) *#Convert BGR image to grayscale* ret,thr = cv2.threshold(gray\_img, 0, 255, cv2.THRESH\_OTSU) *# Otsu's thresholding* cv2.imshow(**'Grayscale image'**, gray\_img) cv2.imshow(**'Image segmented by Otsu thresholding'**, thr) cv2.waitKey(0) *###*

> پردازش تصویر – گروه مهندسی بیوسیستم – دانشگاه کردستان http://agri.uok.ac.ir/kmollazade

**قطعه بندی با روش آستانهگذاری الگوریتم مثلث:**

```
## Triangle algorithm thresholding ##
import cv2
img=cv2.imread('E:/UOK/UOK_ Presentations/UOK_Digital Image 
Processing/Python/Images/Fruits.jpeg')
gray_img = cv2.cvtColor(img, cv2.COLOR_BGR2GRAY) #Convert BGR image to 
grayscale
ret, thr = cv2. threshold(gray img, 0, 255, cv2. THRESH TRIANGLE) #thresholding by triangle algorithm
cv2.imshow('Grayscale image', gray_img)
cv2.imshow('Image segmented by triangle algorithm', thr)
cv2.waitKey(0)
###
```
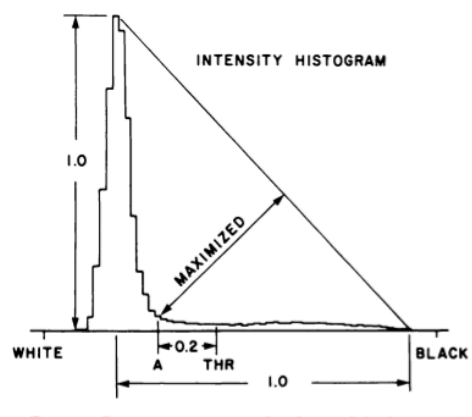

FIG. 2. Determination of the global search threshold for each picture. The threshold (THR) was selected by normalizing the height and dynamic range of the intensity histogram, locating point A as shown, and then adding a fixed offset.

**قطعه بندی با روش آستانهگذاری تطبیقی:**

*## Adaptive thresholding ##* **import** cv2 **from** matplotlib **import** pyplot **as** plt *# or use: import matplotlib.pyplot as plt* img=cv2.imread(**'E:/UOK/UOK\_ Presentations/UOK\_Digital Image Processing/Python/Images/Paper.jpg'**) gray\_img = cv2.cvtColor(img, cv2.COLOR\_BGR2GRAY) *#Convert BGR image to grayscale* ret1,thr1 = cv2.threshold(gray\_img,127,255,cv2.THRESH\_BINARY) *#Simple thresholding* ret2,thr2 = cv2.threshold(gray\_img,0,255,cv2.THRESH\_OTSU) *#Otsu's thresholding* ret3,thr3 = cv2.threshold(gray\_img,0,255,cv2.THRESH\_TRIANGLE) *#Thresholding by triangle algorithm*  $thr4 =$ cv2.adaptiveThreshold(gray\_img,255,cv2.ADAPTIVE\_THRESH\_MEAN\_C,cv2.THRESH\_BI NARY,11,2) *#Adaptive thresholding with arithmetic mean of the local pixel neighborhood to compute the threshold value*  $thr5 =$ cv2.adaptiveThreshold(gray\_img,255,cv2.ADAPTIVE\_THRESH\_GAUSSIAN\_C,cv2.THRES H\_BINARY,11,2) *#Adaptive thresholding with Gaussian mean of the local pixel neighborhood to compute the threshold value*

> پردازش تصویر – گروه مهندسی بیوسیستم – دانشگاه کردستان http://agri.uok.ac.ir/kmollazade

```
titles = ['Grayscale image', 'Global thresholding (v = 127)', 'Otsu 
thresholding', 'Triangle algorithm thresholding', 'Adaptive mean 
thresholding', 'Adaptive Gaussian thresholding']
images = [gray_img, thr1, thr2, thr3, thr4, thr5]
for i in range(6):
     plt.subplot(2,3,i+1),plt.imshow(images[i],'gray')
     plt.title(titles[i])
    plt.xticks([]),plt.yticks([])
plt.show()
###
```
پردازش تصویر – گروه مهندسی بیوسیستم – دانشگاه کردستان http://agri.uok.ac.ir/kmollazade